## Regional Cooperative Career Education How to make an appointment for an Individual Career Counseling

Please connect to the reservation site from the following URL or QR code to make a reservation.

【Schedule】First semester (May-July), second semester (October-February)  $\Gamma$  T i m e  $\lceil$  1:00 p.m. – 3:30 p.m. (30mins/person) 【Location】Student Center 2F International Student Exchange Room 【Counseling Content】 ●Employment and careers consultation ●ES/resume advice ●Self-analysis ●Trial interview ●Industry/companies analysis ●Working visas Reservation is Required Online Reservation Site:<https://reserva.be/cbsaga>

QR code of the reservation form

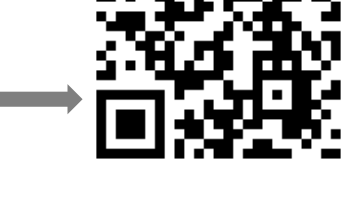

## 【How to Reserve】

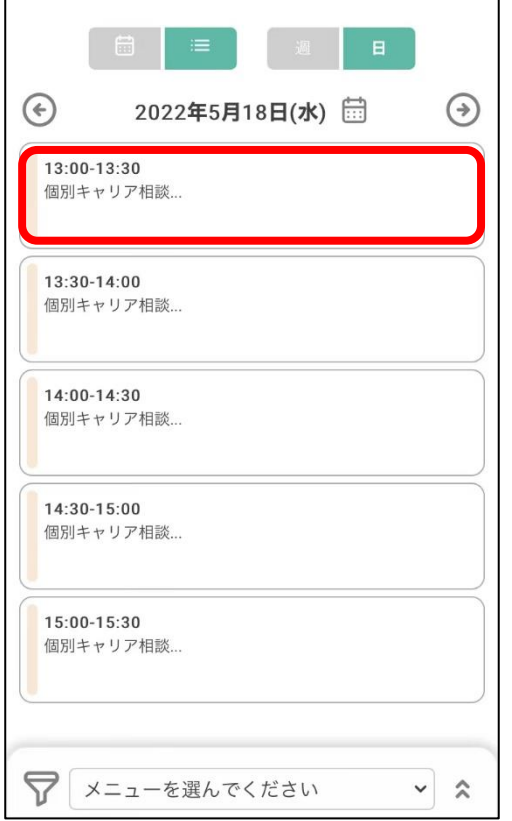

①Click on your preferred time zone. ②Click on "Proceed to Reservation" at the bottom.

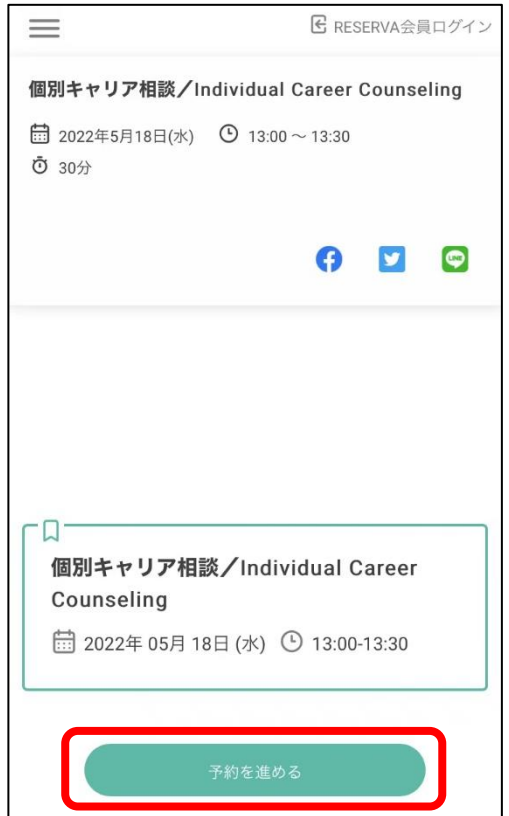

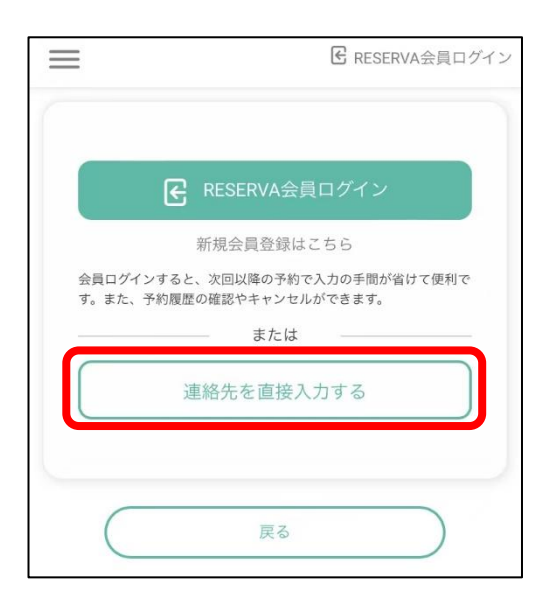

## ⑤Check the box and click "Done" at the bottom.

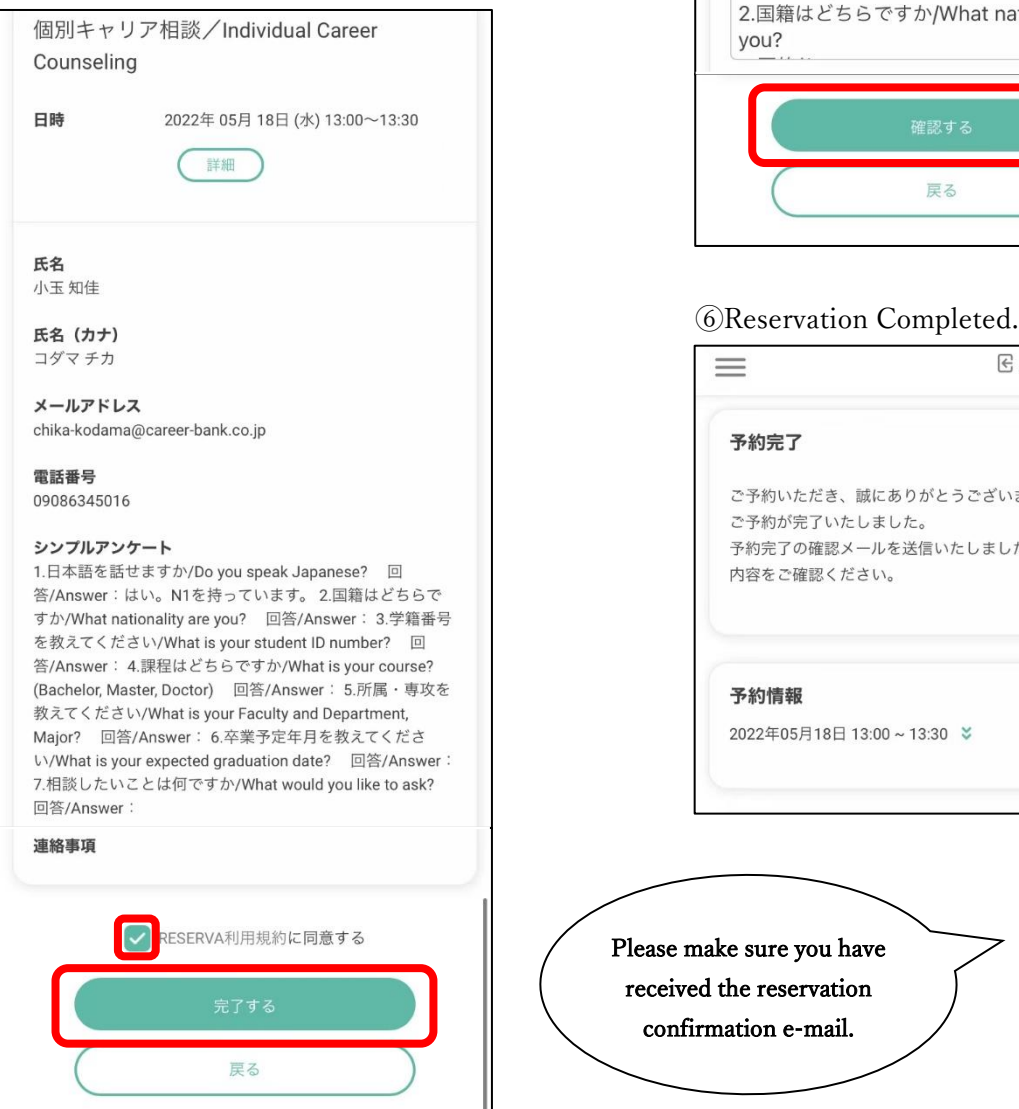

③Click on "Enter contact information directly." ④Fill in the required information and click "Confirm" at the bottom.

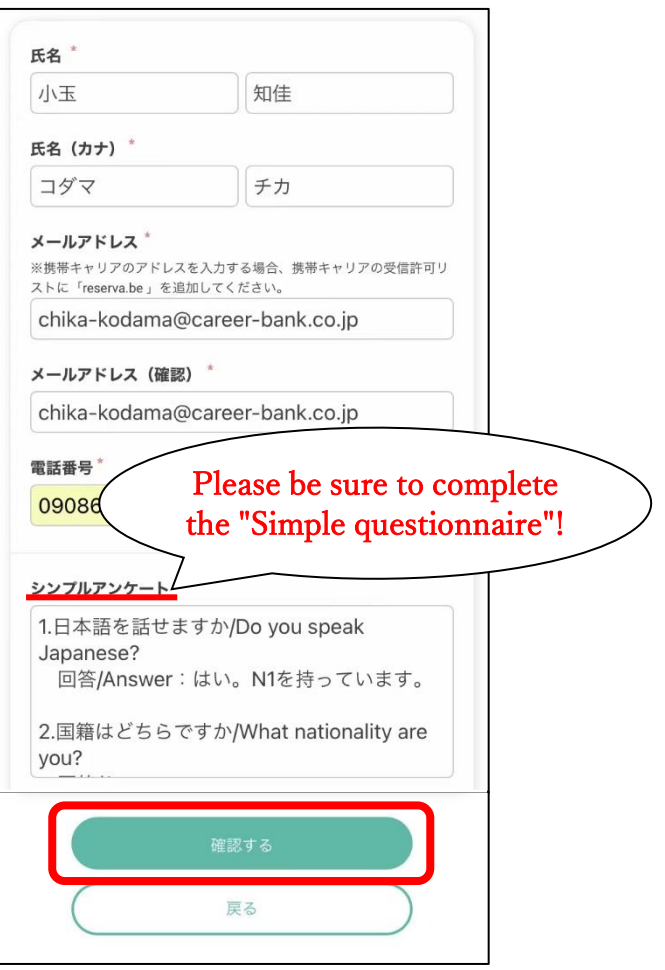

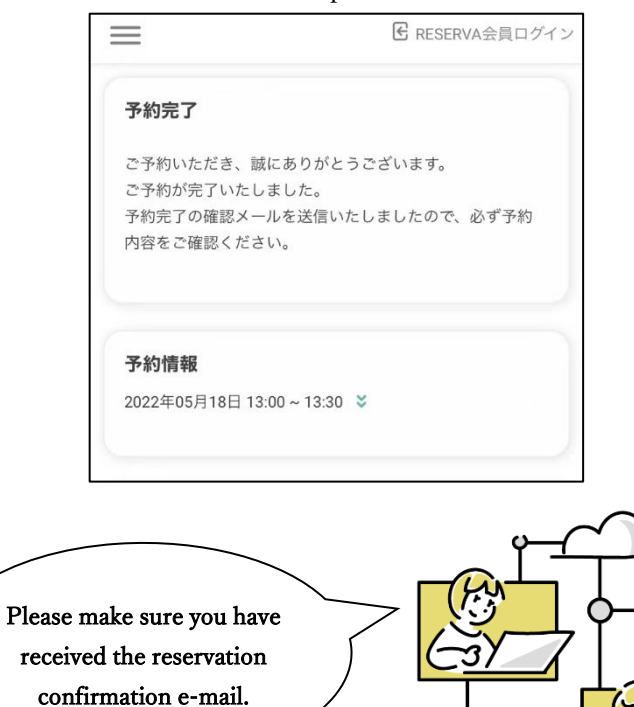